## **Connexion à l'ENT par EduConnect**

## PARENTS D'ÉLÈVES

- 1 Aller sur https:// **[voltaire.ecollege.haute-garonne.fr](https://voltaire.ecollege.haute-garonne.fr/)**
- 2 Cliquer en haut à droite sur **Se connecter**
- 3 Choisir **Élève ou parent avec EduConnect**

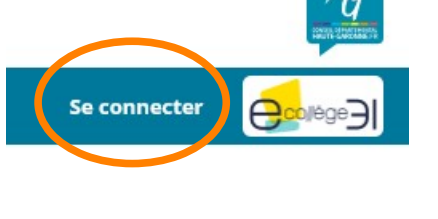

Représentant légal

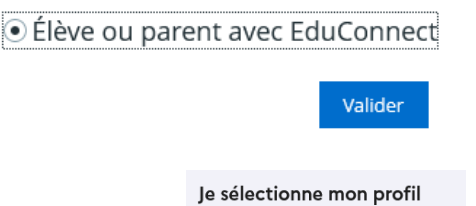

4 Choisir le profil **Représentant légal**

et cliquer sur le bouton **Valider**

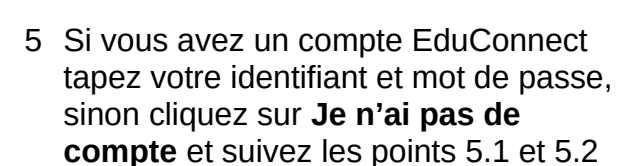

## Je me connecte avec mon compte ÉduConnect

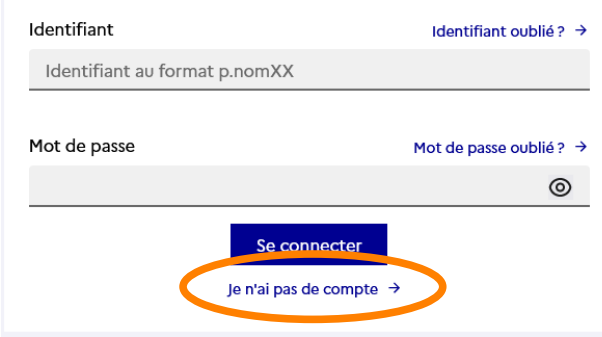

## Je confirme mon identité

 5.1 Tapez votre **nom**, **prénom** et **numéro de téléphone portable** (celui que que vous avez donné au collège sur le dossier d'inscription)

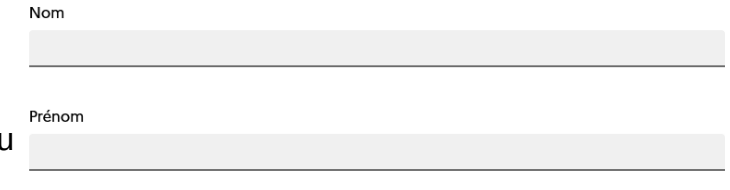

Je renseigne mon n° de téléphone portable

Indiquez le numéro de téléphone portable communiqué à l'école ou à l'établissement scolaire. Il est indispensable pour activer votre compte.

Nº de téléphone portable

Pour les numéros hors France métropolitaine, merci d'indiquer l'indicatif régiona

 5.2 Cliquez sur **Suivant**  $1433 \times 612345678$ 

pour finir de créer votre compte.

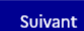